# **Voicemail Menu Guide**

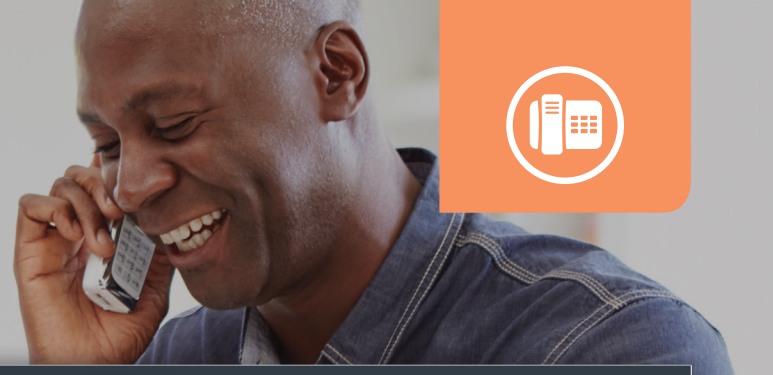

# **VOICEMAIL MAIN MENU**

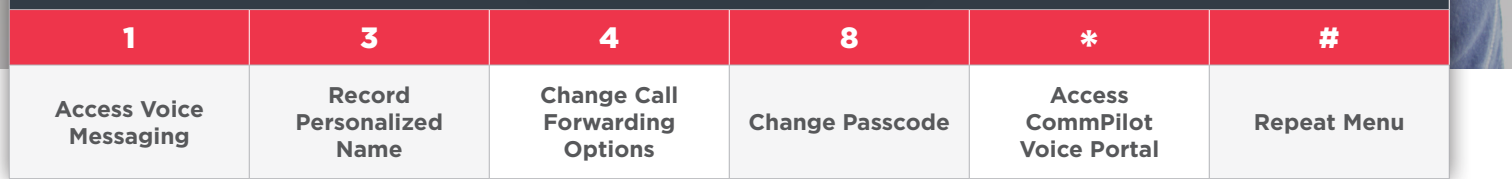

## Accessing the Voicemail System for the First Time

- From your own phone, dial your phone number, or **dial \*15**
- The default passcode is **8642**
- Enter a new passcode at the voicemail prompt
- Re-enter the same new passcode at the prompt
- If your new passcode is accepted, you will hear "your password has been changed successfully"
- Press the # key

# **ACCESS VOICE MESSAGING**

### **Listen to Messages**

**Press 1** to enter the greeting menu.

- **Press 1** to hear message with envelope information
- **Press 2** to play message without envelope information
- **Press 4** to play previous message
- **Press 5** to hear envelope information
- **Press 6** to play next message
- **Press 7** to delete message
- **Press 8** to initiate a call to sender \*

While listening to a message, you can **press 2** to pause or to resume. If you want to save the message, **press #**.

*\*This capability will not work if the voicemail system was not able to identify the Caller ID information when the original voicemail was received or if call restrictions prevent you from calling the originator's number.*

#### **Busy Greeting Menu**

*You can customize the message callers will hear if you are on another call.*

**Press 2** to enter the busy greeting menu.

- **Press 1** to record new busy message
- **Press 2** to listen to current busy message
- **Press 3** to revert to system default busy greeting

#### **No Answer Greeting Menu**

*Set the message callers hear if you are unable to answer the phone .*

**Press 3** to enter the no answer greeting menu.

- **Press 1** to record new no answer message
- **Press 2** to listen to current no answer message
- **Press 3** to revert to system default no answer greeting

Accessing Voicemail from Outside your Home

• From outside your home, dial your home phone number • When the voicemail message starts, press \* to access

• Once your recording picks up, enter your passcode at

### **Extended Away Greeting Menu**

the voice portal

the prompt

*Record an extended away message for callers to know you may be delayed in returning the call.*

**Press 4** to enter the extended away greeting menu.

- **Press 1** to activate extended away message
- **Press 2** to deactivate extended away message
- **Press 3** to record a new extended away message
- **Press 4** to to listen to current extended away message

# **RECORD PERSONALIZED NAME**

**Press 3** to record your name

- **Press 1** to record new personalized name
- **Press 2** to listen to current recorded name

#### 4 CHANGE CALL FORWARDED OPTIONS

**Press 4** to enter the call forward options

- **Press 1** to activate call forwarding
- **Press 2** to deactivate call forwarding
- **Press 3** to change forwarding destination
- **Press 4** to listen to forwarding status

8 CHANGING YOUR VOICEMAIL PASSCODE

- Access your voicemail box
- From the Main Menu, **press 8** to change your passcode
- You will be prompted to enter your new passcode

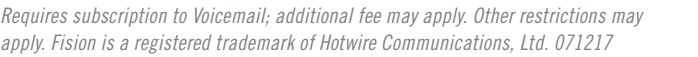

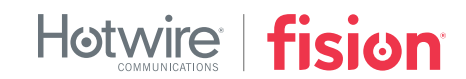